# **Sistem Inventory pada Toko Garuda Jaya Jakarta Berbasis Website**

**Juli Lidia Mariani 1), Harfebi Fryonanda2)**

Sistem Informasi, Fakultas Industri Kreatif, Institut Teknologi dan Bisnis Kalbis Jalan Pulomas Selatan Kav. 22, Jakarta 13210 *1) E-mail [: yulilidia21@gmail.com](mailto:yulilidia21@gmail.com) 2) E-mail : [harfebi.fryonanda@ids.ac.id](mailto:harfebi.fryonanda@ids.ac.id)*

*Abstact: Inventory system is a system used to enter data items into a database. Based on interviews and results of research conducted with the owner of Toko Garuda Jaya Jakarta, the information contained that the system that runs on the Store's warehouse is still done manually and causes data to accumulate and data loss. Researcher aim to build an inventory system that can simplify the process of recording incoming and outgoing goods in order to make it easier for the store to get reports of incoming and outgoing goods. The final result of this research is a website-based inventory system application. The system development used is the System Development Life Cycle and Prototype Technique with the Unified Modeling Language modeling language. From the results of trials and research evaluations, the system that has been built can help stores to get data information and data reports of goods quickly and accurately*.

*Keyword: System, Inventory, Website, Prototype, UML, SDLC.*

*Abstrak: Sistem inventory merupakan sistem yang digunakan untuk memasukkan data barang ke dalam basis data. Berdasarkan wawancara dan hasil penelitian yang dilakukan dengan pemilik Toko Garuda Jaya Jakarta, diperoleh informasi bahwa sistem yang berjalan pada gudang Toko masih dilakukan secara manual dan menyebabkan terjadinya penumpukkan data dan hilangannya data. Peneliti bertujuan untuk membangun sebuah sistem inventory yang dapat mempermudah proses pencatatan barang masuk dan barang keluar agar mempermudah pihak toko untuk mendapatkan laporan barang masuk dan barang keluar. Hasil akhir pada penelitian ini adalah sebuah aplikasi sistem inventory berbasis website. Pengembangan sistem yang digunakan adalah System Development Life Cycle dan Teknik Prototype dengan bahasa pemodelan Unified Modelling Language. Dari hasil uji coba dan evaluasi penelitian, sistem yang telah dibangun dapat membantu toko untuk mendapatkan informasi data dan laporan data barang dengan cepat dan tepat*.

*Kata kunci: Sistem, Inventory, Website, Prototype, UML, SDLC.*

#### **I. PENDAHULUAN**

#### **A. Latar Belakang**

Teknologi informasi saat ini sangat berkembang sangat pesat dan berdampak sangat besar di dalam segala aspek kehidupan, sejalan dengan hal tersebut permasalahan yang kita hadapi juga semakin kompleks pada bidang seharihari. Dengan adanya

permasalahan tersebut kita di tuntut untuk bisa menyelesaikan segala permasalahan yang ada dengan memanfaatkan kecanggihan teknologi. Kita bisa mendapatkan informasi dengan cepat, tepat dan akurat sehingga dalam permasalahan pekerjaan kita bisa mendapatkan hasil yang optimal. Salah satunya dengan memanfaatkan teknologi komputer. Data yang berukuran besar di dalam pekerjaan jika di selesaikan secara

manual membutuhkan waktu yang lama, dengan begitu kita bisa menggunakan komputer untuk melakukan pencatatan data dan penyimpanandata agar pekerjaan bisa terselesaikan dengan cepat.

Sistem persediaan barang sudah banyak dikembangkan dan digunakan untuk meningkatkan evektifitas dan efisiensi yang bisa di manfaatkan oleh perusahaan untukmengetahui jumlah barang yang ada. Penggunaan sistem persediaan barang yang baik diharapkan dapat mengurangi resiko kehilangan data pada proses pencatatan barang.

Toko Garuda Jaya merupakan suatu badan usaha yang bergerak sebagai supplier ATK. PT. Nindya Karya, Usaha Muda FC, CV. Manorsa, SDN 05 Cakung merupakan customer (pelanggan) dari Toko Garuda Jaya. Toko Garuda Jaya merupakan toko yang masih menggunakan sitem manual yaitu dengan melakukan pencatatan di buku besar dan di Microsoft Excel, sehingga data tidak terstruktur, akibatnya toko mengalami kesulitan untuk mendapatkan informasi mengenai barang apa saja yang masih ada dan berapa jumlah barang yang tersedia,

Berdasarkan penjelasan permasalahan diatas, peneliti akan membantu Toko Garuda Jaya dalam proses pencatatan persediaan barang yang ada dengan membuat sistem *inventory* (persediaan barang) untuk mengatasi permasalahan, dengan adanya sistem tersebut pihak toko bisa dengan cepat mendapatkan informasi mengenai persediaan barang dan pihak toko bisa dengan cepat mengetahui permasalahan yang ada digudang. Dengan dibuatnya sistem persediaan barang tersebut, pemilik toko bisa dengan cepat mengambil keputusan untuk menambah atau tidak menambah jumlah stok barang yang ada di gudang.

## **B. Rumusan Masalah**

Berdasarkan uraian permasalahan yang ada dilatar belakang, maka perumusan masalah pada penelitian ini yaitu bagaimana membangun sistem *inventory* stok barang yang dapat membantu Toko Garuda Jaya untuk mendapatkan informasi data barang dengan cepat, tepat dan akurat?

## **C. Tujuan Penelitian**

Tujuan dari penelitian ini ntuk merancang dan membangun sistem *inventory* yang dapat melakukan pengontrolan stok barang digudang, sehingga dapat memberikan informasi tentang jumlah stok barang yang ada pada gudang dengan cepat, akurat dan dapat menyajikan pemrosesan data barang masuk dan barang yang sudah keluar denga cepat dan akurat sehingga bisa menghasilkan informasi data yang sesuai dengan kebutuhan.

## **II. METODE PENELITIAN**

# **A. Teori Pendukung**

## **1. Persediaan**

Persediaan (inventory) merupakan jumlah stok dari suatu sumber daya, bahan, material yang disimpan dan disediakan oleh perusahaan untuk memenuhi permintaan konsumen atau pelanggan. Dari pengertian persediaan (*inventory*) yang sudah dijelaskan, persediaan (*inventory*) memiliki beberapa fungsi yaitu [1]:

- 1. Persediaan (*inventory*) digunakan untuk memenuhi antisipasi permintaan dari kepuasan para pelanggan.
- 2. Persediaan (*inventory*) digunakan untuk memperlancar operasi produksi,

dimana persediaan (*inventory*) dapat membangun kepercayaan dalam menghadapi terjadinya pola musiman, sehingga persediaan (*inventory*) ini disebut sebagai persediaan (*inventory*) musiman.

3. Persediaan (*inventory*) untuk mengetahui berapa banyak yang harus disediakan untuk mengetahui berapa stok barang yang diperlukan

## *2. Flowchart*

*Flowchart* merupakan suatu bagan dengan simbol-simbol untuk menggambarkan dan menjelaskan dengan detail suatu aliran proses bisnis didalam suatu program [2].

## *3. Unified Modelling Language*

UML singkatan dari "*Unified Modelling Language*" merupakan teknik yang digunakan untuk menjelaskan alur dan fungsi dari sebuah sistem menggunakan bahasa grafis sebagai alat pendokumentasian dan menjelaskan spesifikasi pada suatu sistem [3].

## *4. Use Case Diagram*

*Use Case Diagram* merupakan diagram yang digunakan untuk menjelaskan hubungan antar sistem dengan actor [3].

## *5. Activity Diagram*

*Activity Diagram* Activity Diagram merupakan diagram untuk menggambarkan alur aktivitas pada proses, proses bisnis dan hubungan aktor dengan alur kerja proses.

#### *6. Class Diagram*

Class Diagram merupakan diagram yang digunakan untuk menggambarkan dan menjelaskan himpunan kelas, kolaborasi dan relasi yang berhubungan dengan sistem [4].

## *7. System Development Life Cycle*

*SDLC (System Development Life Cycle)* adalah proses logika yang digunakan oleh seorang sistem *analist*  untuk membuat dan mengembangkan sebuah sistem yang melibatkan *requirements, validation, training* dan pemilik sistem [5].

Prototyping adalah Teknik pengembangan dan pengujian sisem terhadap model kerja untuk menggambar sistem sehingga pengguna atau pemilik sistem mempunyai gambaran sistem yang akan dilakukan [5].

*Requirements Prototype* adalah *prototype* yang dibuat oleh pengembang dengan mendefinisikan fungsi dan prosedur sistem dimana pengguna atau pemilik sistem tidak bisa mendefinisikan sistem tersebut . Berikut merupakan alur *requirements prototype* yang dapat dilihat pada Gambar 1 Requirements

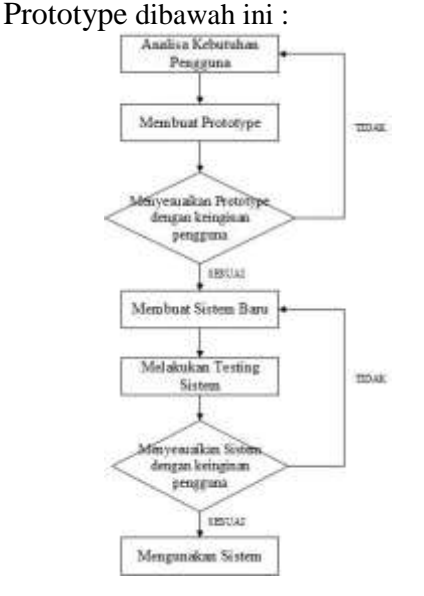

*Gambar 1 Requirements Prototype*

Berikut adalah penjelasan pada tahapan *Requirements Prototype*, yaitu :

- 1. **Analisis Kebutuhan Pengguna**, pengembang dan pengguna dari sistem melakukan diskusi dalam merancang sistem. Pada proses ini pengguna menjelaskan kepada pengembang tentang kebutuhan sistem yang dinginkan agar sesuai dengan kebutuhan.
- 2. **Membuat** *Prototype,* pengembang membuat *prototype* dari sistem, sesuai dengan yang telah dijelaskan oleh pengguna sistem.
- 3. **Menyesuaikan** *prototype* **dengan keinginan user***,* pengembang menanyakan kepada pengguna sistem tentang *prototype* yang sudah dibuat, apakah *prototype* sudah sesuai dengan kebutuhan pengguna.
- 4. **Membuat Sistem Baru**, pengembang mulai merancang sistem menggunakan *prototype* yang sudah dibuat.
- 5. **Melakukan** *testing* **sistem**, pengguna sistem melakukan uji coba terhadap sistem yang sudah dibuat.
- 6. **Menyesuaikan sistem dengan keinginan pengguna***,* Sistem disesuaikan dengan keinginan dan kebutuhan dari pengguna, jika sistem sudah sesuai maka sistem siap untuk digunakan oleh pengguna. Menggunakan Sistem.

## **6. Basis Data**

Basis Data (*Database*) terdiri dari kata Basis dan Data. Data merupakan penjelasan tentang benda, kejadian, aktifitas dan transaksi yang memiliki makna terhadap pemakai data [9]. Basis Data merupakan kumpulan dari informasi yang sudah diorganisir sehingga dapat diakses, dikelola, dan diperbarui dengan mudah [6].

## **7. Entity Relationship Diagram**

ERD (*Entity Relationship Diagram*) adalah perancangan basis data yang mengidentifikasi data-data penting dan memiliki hubungan antar satu entitas dengan entitas lainnya [7].

ERD (*Entity Relationship Diagram*) merupakan teknik representasi grafis yang digunakan untuk sarana komunikasi dalam memodelkan kebutuhan data dari suatu organisasi dan merancang *database*  dengan menyertakan deskripsi lengkap mengenai entitas, hubungan, dan batasan [6].

## **8. Pengujian**

Pengujian adalah suatu proses yang dilakukan untuk mengetahui kesalahan dan kekurangan apa yang terjadi didalam suatu rancangan [1]. Pengujian Kotak Hitam (*Black-Box*) merupakan Teknik pengujian yang berfokus pada spesifikasi fungsional dari sistem yang dibuat[8].

#### **B.** *Desain* **Penelitian**

Metode yang digunakan oleh peneliti dalam melakukan pembuatan sistem adalah Metode SDLC (*System Development Life Cycle*) dengan Teknik yang digunakan adalah Teknik *Prototype*. Metode ini memiliki beberapa tahapan antara lain [5]:

## 1. Tahapan Analisis Sistem

Tahapan analisis penelitian menggunakan dua metode yaitu, metode wawancara dan metode observasi yang dilakukan secara langsung di Toko Garuda Jaya Jakarta untuk mengetahui proses bisnis dan sistem yang digunakan. Dari hasil Analisa yang telah didapatkan maka peneliti melakukan analisa kembali dimulai dari proses bisnis, mengidentifikasi masalah, dan mencari solusi untuk mengatasi permasalahan

yang terjadi di Toko Garuda Jaya Jakarta.

#### *2.* Tahapan *Desain*

Dalam Tahapan *Desain* atau tahapan perancangan ini, peneliti membuat perancangan permodelan sistem dan perancangan user *interface,* perancangan harus dibuat dan disesuaikan dengan kebutuhan pengguna (*user*) pada Toko Garuda Jaya Jakarta.

#### 3. Tahapan Pembuatan Sistem

Tahapan pembuatan sistem dilakukan dengan pengembangan menggunakan *prototype* yang sudah dirancang untuk membuat sistem.

#### 4. Tahapan Pengujian

Tahapan Pengujian adalah tahapan dimana sistem yang telah dibuat, akan diuji untuk mengetahui apakah sistem memiliki kesalahan atau kendala, disamping dari pengujian sistem, tahapan ini dapat digunakan untuk memastikan bahwa sistem telah sesuai dengan kebutuhan dan keinginan *user* pada Toko Garuda Jaya Jakarta.

#### 5. Tahapan Implementasi

Jika tahap sebelumnya telah selesai dilakukan, maka tahapan selanjutnya adalah tahap implementasi yaitu, sistem yang telah dibuatoleh peneliti di terapkan (digunakan) pada Toko Garuda Jaya Jakarta.

## **C. Prosedur Penelitian**

Kerangka Berpikir Penelitian dibuat dengan bentuk diagram yang kegunaannya untuk mengambarkan alur atau proses dari berjalannya suatu penelitian. Tahap kerangka berpikir dapat dilihat pada Gambar 2 Kerangka Berfikir dibawah ini :

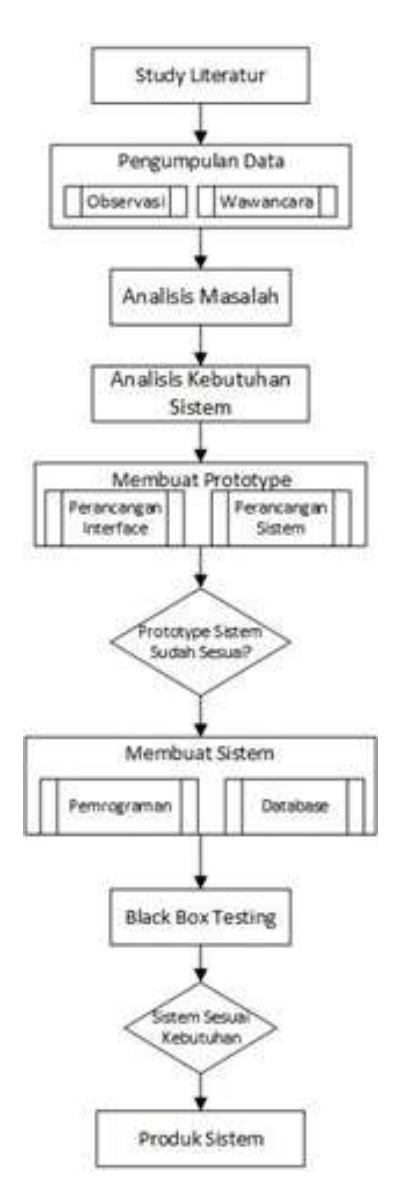

*Gambar 2 Kerangka Berfikir*

#### **III. HASIL DAN PEMBAHASAN**

#### **A. Analisis Proses Bisnis Usulan**

Berdasarkan dari hasil analisis yang dilakukan, maka proses bisnis yang diusulkan oleh peneliti pada Toko Garuda Jaya Jakarta dapat dilihat pada Gambar 3 Proses Bisnis Berjalan Usulan dibawah ini:

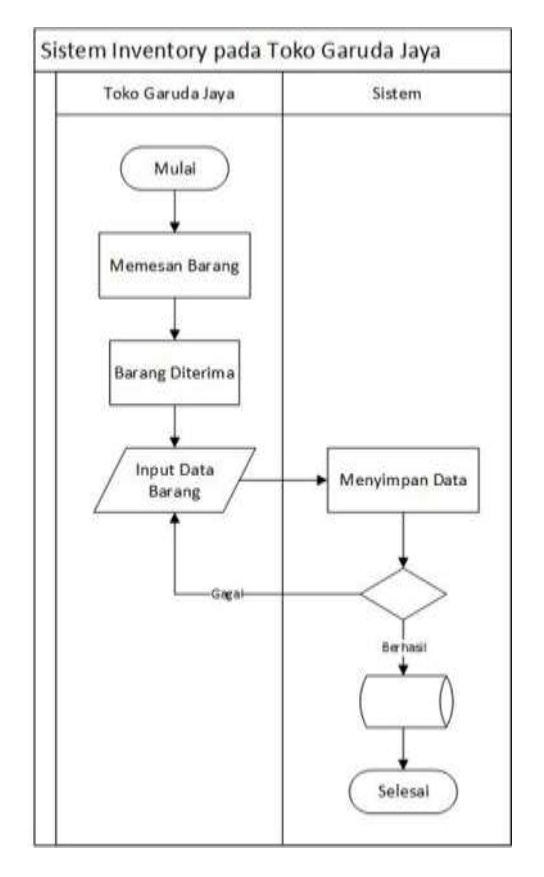

*Gambar 3 Proses Bisnis Berjalan Usulan*

Berikut merupakan penjelasan proses bisnis dari *Workflow Inventory Diagram*  pada Toko Garuda Jaya Jakarta :

- 1. Toko Garuda Jaya memesan barang pada vendor.
- 2. Toko Garuda Jaya menerima barang yang telah dipesan .
- 3. Setelah barang diterima karywan akan menginput data barang masuk ke dalam sistem
- 4. Setelah data barang sudah diinput dan berhasil ditambahkan ke dalam database sistem, data akan muncul di barang masuk, bila data barang gagal diinput karyawan karena pengisian data yang kurang lengkap karyawan harus melakukan ulang inputan data.

## *B.* **Perancangan** *Prototype*

Pada perancacngan *prototype* in terdapat dua jenis perancangan yaitu perancangan basis data (database) dan perancangan sistem menggunakan UML (*Unified Modeling Language*).

## **1. Perancangan Sistem**

Pada perancangan *database*, peneliti memiliki tahapan sebagai berikut : 1. Normalisasi Database

- 1NF
- 2NF
- 3NF
- 2. ERD

#### *a. Use case Diagram*

Berdasarkan dari hasil analisis yang sudah dilakukan, maka proses penggunaan sistem yang dapat dilakukan oleh pengguna (user) padat dilihat dari Gambar 4 Usecase Diagram dibawah ini:

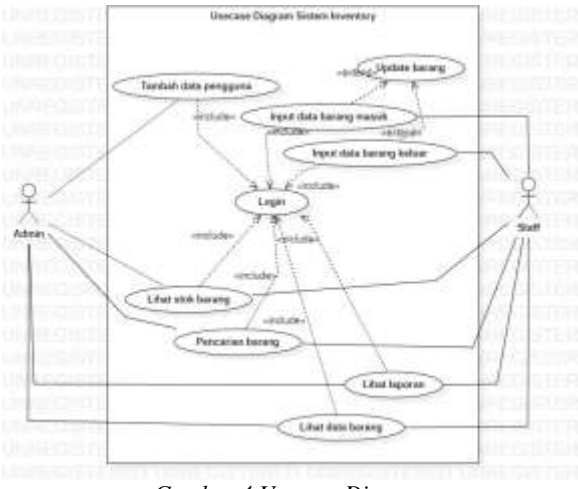

*Gambar 4 Usecase Diagram*

Berikut merupakan penjelasan dari tahapan- tahapan Gambar 4 Usecase Diagram yang sudah peneliti buat:

#### **Admin**

Pada sistem yang sudah dirancang, admin (pemilik) dapat mengakses dan menggunakan sistem dengan melakukan login, setelah melakukan login pemilik dapat menambahkan hak akses untuk pengguna yang ingin menggunakan sistem, admin juga dapat meliha stok barang yang terdapat di gudang dan melihat data-data barang. Admin bisa menggunakanmenu *search* untuk mencari barang di gudang, bila admin tidak ingin menggunakan sistem admin bisa logout dari sistem.

#### **Staff**

Pada sistem yang suda dirancang, staff (karyawan) dapat mengakses dan menggunakan sistem dengan melakukan login, setelah login staff dapat melakukan tambah data barangmasuk dan data keluar di dalam sistem, melihat stok barang, melihat laporan dari barang masuk dan barang keluar, melihat data barang, update barang, melakukan pencarian barang, dan logout dari sistem bila staff sedang tidak menggunakan sistem.

#### *b. Activity Diagram*

*Activity* Diagram pada bab ini untuk menggambarkan suatu perancangan pada aktivitas sistem yang telah dirancang, *activity* diagram dibagi menjadi beberapa tahapan sesuai dengan rancangan yang telah dibuat.

*Activity Diagram Login*

Berikut merupakan alur *activity*  diagram untuk *login* dapat dilihat pada Gambar 5 Activity Diagram Login dibawah ini:

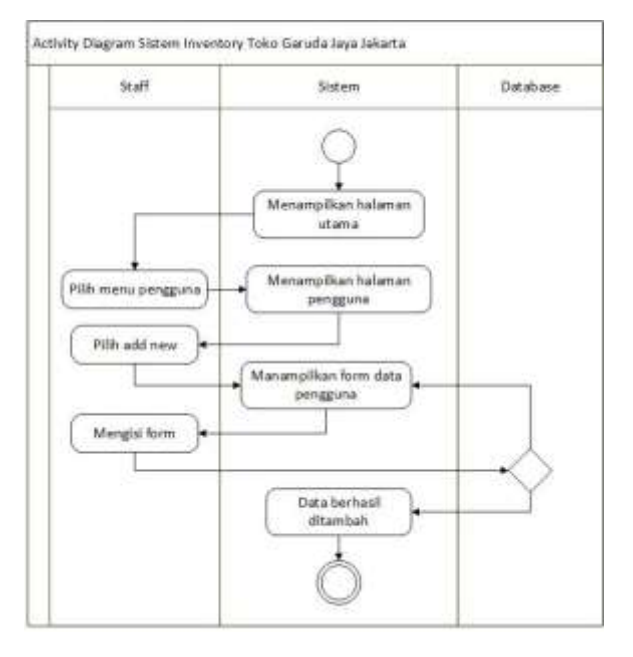

*Gambar 5 Activity Diagram Login*

 *Activity Diagram* Menambah Data Pengguna Berikut merupakan alur *activity* diagram tambah data pengguna untuk menambahkan data pengguna yang dapat mengakses sistem dapatdilihat pada Gambar 6 Activity Diagram Menambah Data Pengguna dibawah ini :

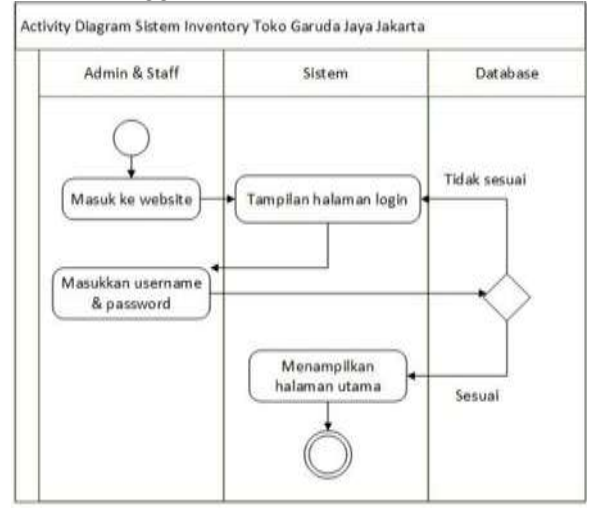

*Gambar 6 Activity Diagram Menambah Data Pengguna*

 *Activity Diagram* Menambah Barang Gudang Berikut Berikut merupakan alur *activity* diagram menambah data barang digudang yang dapat dilihat pada Gambar 7 Activity Diagram Menambah Data Barang Gudang dibawah ini:

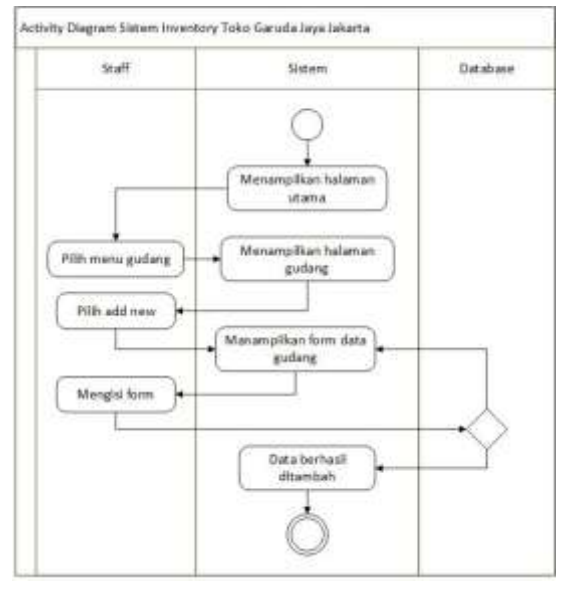

*Gambar 7Activity Diagram Menambah Data Barang Gudang*

 *Activity Diagram* Melihat Laporan Barang Masuk

Berikut adalah activity diagram dari alur melihat riwayat, dapat dirujukan pada Gambar 8 Acitivity Diagram. Lihat Laporan Barang Masuk dibawah ini:

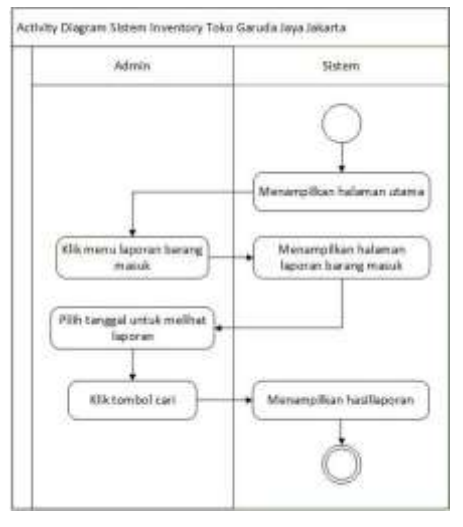

Gambar 8 Activity Diagram Lihat Laporan Barang Masuk

 *Activity Diagram* Melihat Laporan Barang Keluar

Berikut merupakan alur dari *activity*  diagram lihat laporan barang keluar dapat dilihat pada Gambar 9 Activity Diagra Lihat Laporan Barang Keluar dibawah ini:

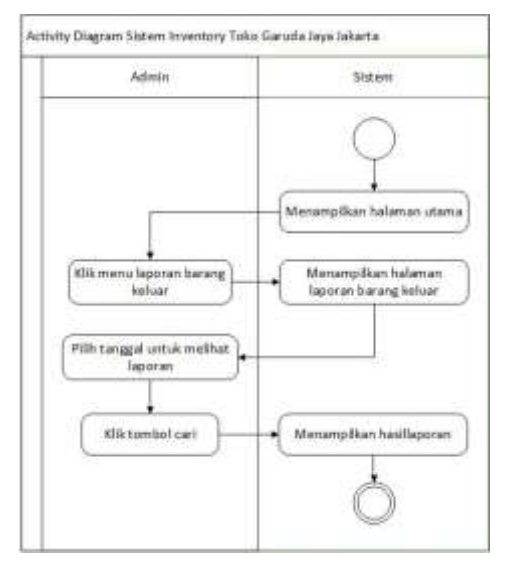

*Gambar 9 Activity Diagram Lihat Laporan Barang Keluar*

 Activity Diagram Melihat Data Gudang Berikut merupakan alur dari activity diagram lihat data Gudang dapat dilihat pada Gambar 10 Activity Diagram Lihat Data Gudang dubawah ini :

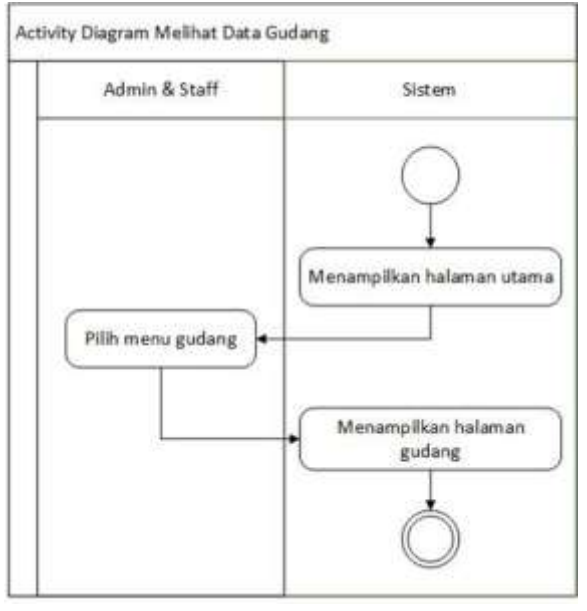

*Gambar 10 Activity Diagram Lihat Data Gudang*

## *c. Class Diagram*

*Class* Diagram pada bab ini untuk menggambarkan suatu hubungan atau turunan antar setiap kelas di dalam sistem, *class* diagram dapat dilihat pada Gambar 11 Class Diagram dibawah ini :

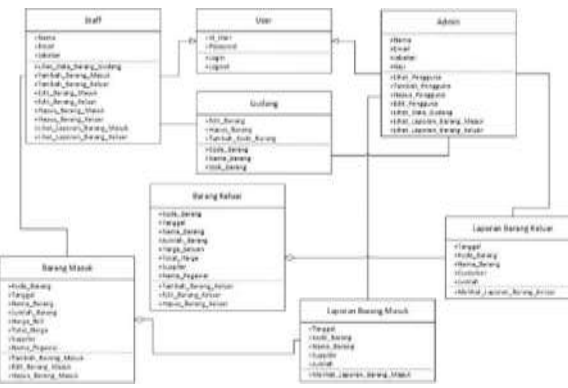

*Gambar 11 Class Diagram*

## **2. Perancangan Basis Data**

Pada perancangan *database*, peneliti memiliki tahapan sebagai berikut :

- 1. Normalisasi Database
- 1NF
- 2NF
- 3NF
- 2. ERD

## *a. Normalisasi Database*

Normalisasi yang dilakukan oleh peneliti dalam perancang database melalui Normalisasi Form 1 (1NF), Normalisasi Form 2 (2NF) dan Normalisasi Form 3 (3NF). Berikut merupakan normal form sebelum dilakukannya normalisasi dapat dilihat pada dibawah ini :

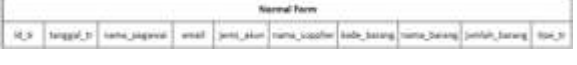

*Gambar 12 Normalisasi database*

## $\bullet$  1NF

Berikut merupakan hasil dari penormalisasian 1NF yang dilakukan pada normal form dapat dilihat pada Gambar 13 Hasil Normalisasi Form ke 1NF dibawah ini:

|    | transaksi     |  |  |  |  |  |  |  |
|----|---------------|--|--|--|--|--|--|--|
| PK | id tr         |  |  |  |  |  |  |  |
| FK | tanggal tr    |  |  |  |  |  |  |  |
|    | nama pegawai  |  |  |  |  |  |  |  |
|    | email         |  |  |  |  |  |  |  |
|    | jenis akun    |  |  |  |  |  |  |  |
|    | nama supplier |  |  |  |  |  |  |  |
|    | kode barano   |  |  |  |  |  |  |  |
|    | nama barang   |  |  |  |  |  |  |  |
|    | jumlah barang |  |  |  |  |  |  |  |
|    | tipe tr       |  |  |  |  |  |  |  |

*Gambar 13 Hasil Normalisasi Form ke 1NF*

# $\bullet$  2NF

Berikut merupakan hasil dari pernomalisasian 2NF yang dilakukan pada normal form dapat dilihat pada Gambar 14 Hasil Normalisasi Form ke 2NF dibawah ini:

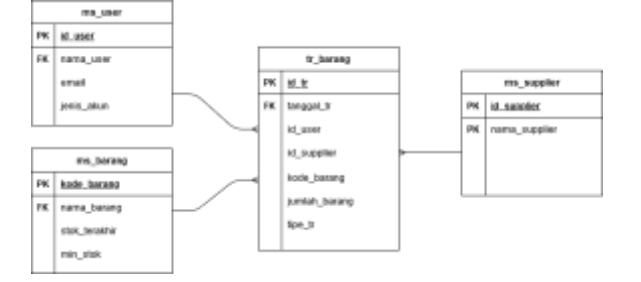

*Gambar 14 Hasil Normalisasi Form ke 2NF*

#### $\bullet$  3NF

Berikut merupakan hasil dari pernomalisasian 3NF yang dilakukan pada normal form yang dapat dilihat pada Gambar 15 Hasil Normalisasi Form ke 3NF dibawah ini:

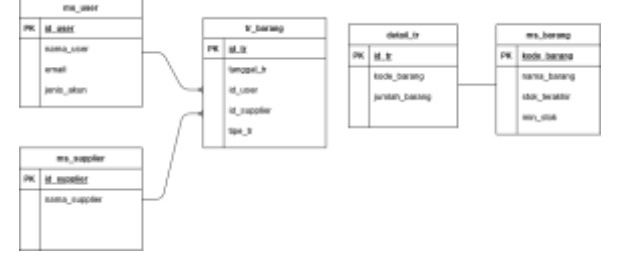

*Gambar 15 Hasil Normalisasi Form ke 3NF*

# **b. Entity Relationship Diagram (ERD)**

Berikut merupakan perancangan yang dapat merelasikan antar setiap entitas satu dengan entitas lainnya, dapat dilihat pada Gambar 16 Entity Relationship Diagram (ERD) dibawah ini:

## **Hubungan antara atribut dan entitas**

Setelah peneliti membuat konsep perancangan basis, peneliti membuat struktur tabel dari database yang digunakan. Dapat dirujukan pada Gambar 17 hingga Gambar 21.

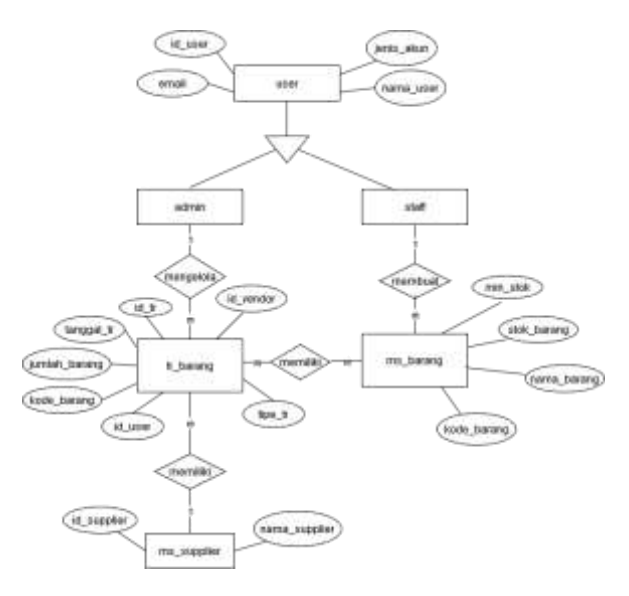

Gambar 16 Entity Relationship Diagram (ERD)

Entitas Admin

Pada pengidentifikasian dan hubungan perancangan konseptual yang dimiliki oleh atribut dan entitas pengguna dapat dilihat pada Gambar 17 Entitas Admin dibawah ini:

| Atribut                 | Deskripsi        | Tipe Data dan | Keterangan  |
|-------------------------|------------------|---------------|-------------|
|                         | .                | Panjang       |             |
| Email Admin Email admin |                  | Varchar (30)  | Primary Key |
| Password.               | Katasandi (hak   | Varchar (15)  |             |
|                         | akses)           |               |             |
| Nama                    | Nama admin       | Varchar (50)  |             |
| Jenis Akun              | Jabatan pengguna | Varchar (30)  |             |

*Gambar 17 Entitas Admin*

• Entitas Staff

Pada Pengidentifikasian dan hubungan pada perancangan konseptual yang dimiliki oleh atribut dan entitas admin dapat dirujukan pada Gambar 18 Entitas Staff.

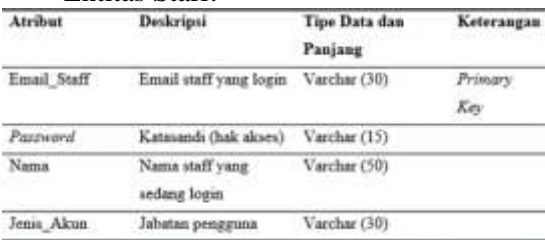

*Gambar 18 Entitas Staff*

#### • Entitas ms\_barang

Pada Pengidentifikasian dan hubungan pada perancangan konseptual yang dimiliki oleh atribut dan entitas ms\_barang dapat dirujukan pada Gambar 19 Entitas ms\_barang.

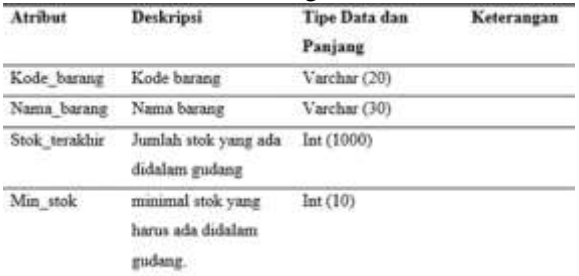

*Gambar 19 Entitas ms\_barang*

Entitas Pemesanan

Pada Pengidentifikasian dan hubungan pada perancangan konseptual yang dimiliki olehatribut dan entitas tr\_barang dapat dirujukan pada Gambar 20 Entitas tr\_barang.

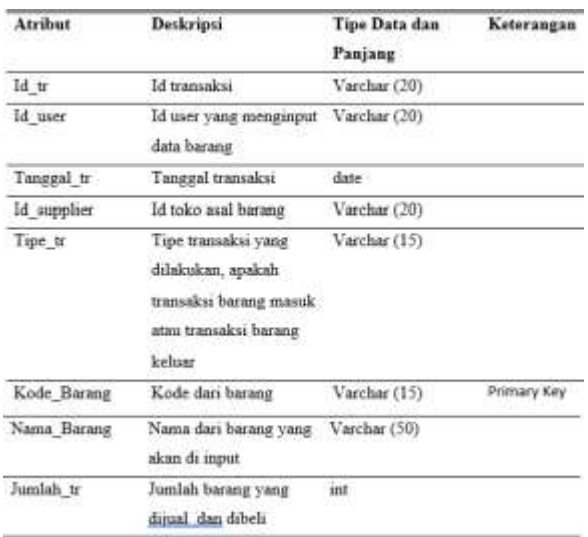

*Gambar 20 Entitas tr\_barang*

#### • Entitas ms\_supplier

Pada pengidentifikasian dan hubungan perancangan konseptual yang dimiliki oleh atribut dan entitas ms\_supplier dapat dilihat pada Gambar 21 Entitas ms\_supplier dibawah ini:

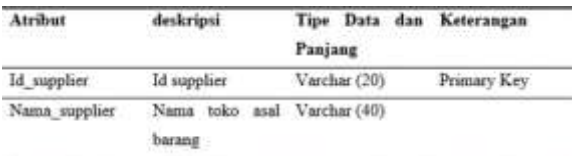

*Gambar 21 Entitas ms\_supplier*

#### *C.* **Perancangan** *Interface*

Pada perancangan *interface*  (antarmuka) terdapat berbagai jenis gambar pada halman yang akan dibuat di dalam sistem. Perancangan ini dibuat menggunakan aplikasi dari Adobe XD. Gambar 22 hingga Gambar 29.

Rancangan Tampilan *Login*

Pada rancangan tampilan dari *login*, *user* yang ingin melakukan pengaksessan terhadap sistem dapat memasukkan *email*  dan *password* yang telah di berikan. Rancangan tampilan untuk login dapat dirujukan pada Gambar 22 Halaman Login.

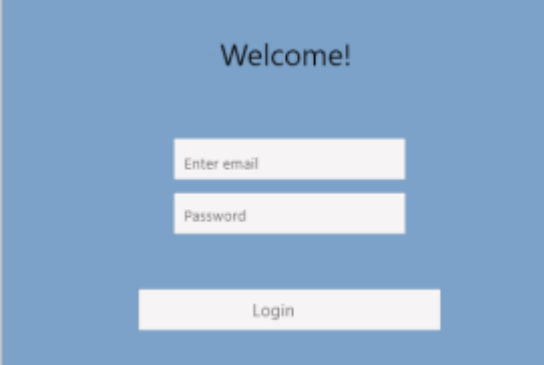

*Gambar 22 Halaman Login*

#### Rancangan Tampilan Dashboard

Pada rancangan tampilan dashboard, Admin dan Staff dapat melihat barang musiman yang terjual selama sebulan dan dapat melihat barang apa saja yang sudah mau abis *stok*nya. Rancangan tampilan dashboard dapat dirujukan pada Gambar 23 Halaman Dashboard.

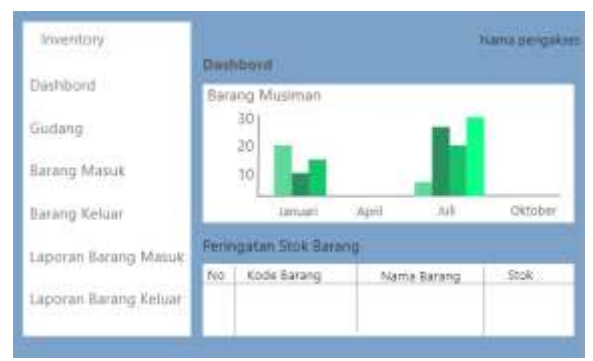

*Gambar 23 Halaman Dashboard*

Rancangan Tampilan Data Pengguna

Pada rancangan tampilan data pengguna, Admin yang telah melakukan *login* dapat melihat data pengguna yang bias mengakses sistem yang dapat dirujukkan pada Gambar 24 Halaman Data Pengguna.

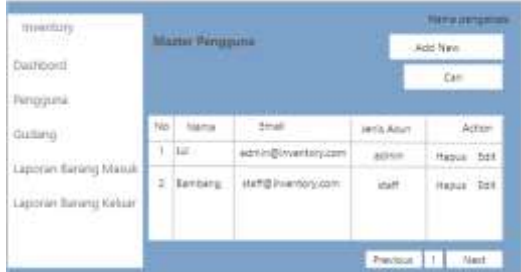

*Gambar 24 Halaman Data Pengguna*

• Rancangan Tampilan Gudang

Pada rancangan halaman gudang dapat admin dan staff dapat melihat jumlah barang dan data barang yang ada didalam Gudang dan staff dapat menambah barang data barang yang akan masuk ke dalam gudang, data gudang dapat dirujukkan pada Gambar 25 Halaman Gudang.

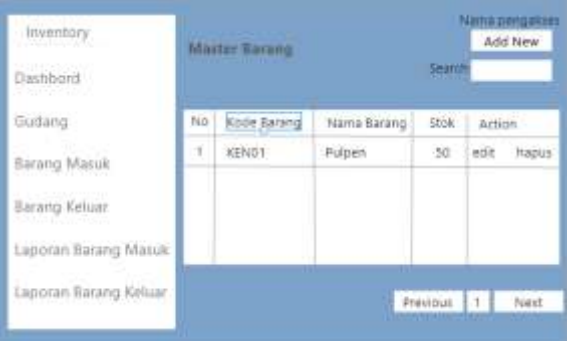

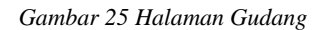

# Rancangan Tampilan Barang Masuk

Pada rancangan halaman barang masuk staff dapat menambah data barang yang baru saja dibeli dari vendor dan diinput dalam sistem. Data barang masuk dapat dilihat pada Gambar 26 Halaman Barang Masuk.

|                     | <b>Entrance Stational</b> |             |  |                                   |  |  |  |                                                                                                    | Act 15m |  |
|---------------------|---------------------------|-------------|--|-----------------------------------|--|--|--|----------------------------------------------------------------------------------------------------|---------|--|
| Listen at Warming 7 |                           | the format. |  | 1. In the 2003 - LAGLE 1 are 2004 |  |  |  | load formed to the Retard Lorent Mount Lodge Education (Collection Projector<br>History large (sell this |         |  |
|                     |                           |             |  |                                   |  |  |  | Fence 11 Mil.                                                                                            |         |  |

*Gambar 26 Halaman Barang Masuk*

Rancangan Tampilan Barang Keluar

Pada rancangan halaman barang masuk staff dapat menambah data barang yang baru saja dibeli dari vendor dan diinput dalam sistem.Data barang masuk dapat dilihat pada Gambar 27 Halaman Barang Keluar.

| ul list<br>٠<br><b>Liver of</b><br>- | aren'tied | ÷ | $\equiv$<br>≂ |  |  |
|--------------------------------------|-----------|---|---------------|--|--|
|                                      |           |   |               |  |  |

*Gambar 27 Halaman Barang Keluar*

## Rancangan Tampilan Laporan Barang Masuk

Pada rancangan halaman laporan barang masuk staff dan admin dapat melihat laporan barang yang masuk kedalam gudang. Data laporan barang masuk dapat dilihat pada Gambar 28 Halaman Laporan Barang Masuk.

|                                                | <b>Laurence</b> |           |                                                              |                     | <b>Home pergerom</b>                   |
|------------------------------------------------|-----------------|-----------|--------------------------------------------------------------|---------------------|----------------------------------------|
|                                                |                 |           |                                                              | ٠                   | <b>Carr</b>                            |
|                                                |                 |           |                                                              |                     |                                        |
|                                                | 15              |           |                                                              |                     |                                        |
|                                                |                 |           |                                                              |                     |                                        |
|                                                |                 | la.       |                                                              |                     |                                        |
|                                                |                 |           | <b>Revised</b>                                               |                     |                                        |
|                                                |                 |           |                                                              |                     | <b>Jumper</b>                          |
| ÷                                              |                 | LIFELED   | lies idet                                                    | <b>Faturi Child</b> | 38.1                                   |
|                                                |                 |           | - Rend                                                       | <b>PTOMINES</b>     | 1,891                                  |
|                                                |                 |           |                                                              |                     |                                        |
| Laporan darang Maluk<br>Lappean Barietg Awless |                 | or.<br>悲痛 | Singar Ave.<br>1447294<br>Santae Joans<br>1 12 MW 2020 ASHET | <b>SHOWAIN</b>      | Hz Tingel Inspirance National Research |

*Gambar 28 Halaman Laporan Barang Masuk*

# Rancangan Tampilan Laporan Barang Keluar

Pada rancangan halaman barang masuk staff dan admin dapat melihat laporan barang yang sudah keluar dari gudang. Data barang masuk dapat dilihat pada Gambar 27 Halaman Barang Keluar.

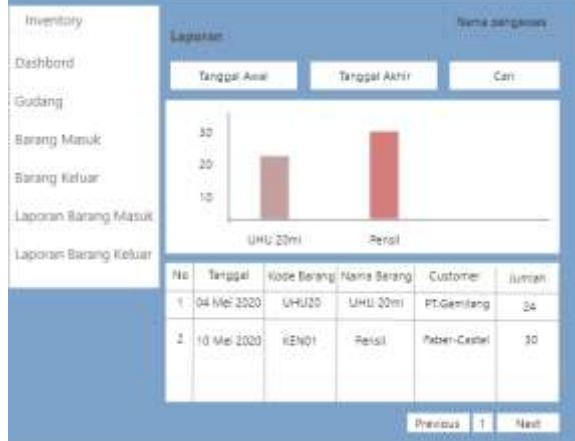

*Gambar 29 Halaman Laporan Barang Keluar*

#### **D. Implementasi Sistem**

Setelah peneliti melakukan perancangan pada sistem dari perancangan *database* hingga *interface*, langkah selanjutnya adalah penerapan rancangan ke dalam sebuah sistem. Berikut adalah hasil dari penerapan perancangan tersebut.

Tampilan *Login*

Berikut adalah penerapan sistem pada halaman *login* dapat dirujukan pada Gambar 30 Halaman Login.

Welcome Back!

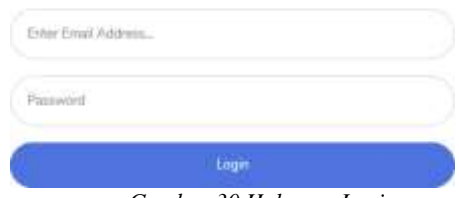

*Gambar 30 Halaman Login*

Tampilan Dashboard

Berikut adalah penerapan sistem pada halaman dashboard dapat dirujukan pada Gambar Gambar 31 Halaman Dashboard.

|                             | Detroite<br><b>Distance Chemical</b>                                                            |                                                                                                    |                |
|-----------------------------|-------------------------------------------------------------------------------------------------|----------------------------------------------------------------------------------------------------|----------------|
|                             | ÷<br>S.<br>מ<br><b>CONTRACTOR</b>                                                               | BELLET TO THE TABLE<br>¥<br>$\frac{1}{2} \left( \frac{1}{2} \right) \left( \frac{1}{2} \right) \left( \frac{1}{2} \right)$ | <b>BARBARA</b> |
| ï                           | $\label{eq:3.1} \begin{array}{ll} \text{Riemannian} \\ \text{Riemannian} \end{array}$<br>Craine | single and the property linked                                                                                             | <br>×          |
| $\sim$<br><b>CONTRACTOR</b> |                                                                                                 | pere ;                                                                                                    | ò,             |

*Gambar 31 Halaman Dashboard*

Tampilan Data Pengguna

Berikut adalah penerapan sistem pada halaman Data Pengguna dapat dirujukan pada Gambar 32 Halaman Data Pengguna.

| ۰ |             |                          |               |                |
|---|-------------|--------------------------|---------------|----------------|
|   |             | Master Pengguine         |               |                |
|   | Don de la c | <b>CONTRACTOR</b>        |               |                |
|   | $\equiv$    |                          |               |                |
|   | ٠           |                          |               |                |
|   | ٠           |                          | $\rightarrow$ |                |
|   |             | and for \$1400 to domest |               |                |
|   |             | $-$ and areas            |               | <b>Council</b> |

*Gambar 32 Halaman Data Pengguna*

Tampilan Gudang

Berikut adalah penerapan sistem pada halaman gudang dapat dirujukan pada Gambar 33 Halaman Gudang.

| <b>With Baters</b> |        |                                                                                           |        |
|--------------------|--------|-------------------------------------------------------------------------------------------|--------|
| The Company        |        |                                                                                           |        |
|                    |        |                                                                                           |        |
|                    |        | -                                                                                         | ۰      |
| ×                  |        |                                                                                           | $\sim$ |
|                    |        |                                                                                           | $\sim$ |
|                    | u      | ٠                                                                                         | $\sim$ |
|                    | $\sim$ |                                                                                           | ٠      |
|                    |        | $\frac{1}{2} \frac{1}{\sqrt{2}} \frac{1}{\sqrt{2}} \frac{1}{\sqrt{2}} \frac{1}{\sqrt{2}}$ | ×      |
|                    |        |                                                                                           |        |
| ٠                  |        | î,                                                                                        |        |

*Gambar 33 Halaman Gudang*

Tampilan Barang Masuk

Berikut adalah penerapan sistem pada halaman gudang dapat dirujukan pada Gambar 34 Halaman Data Barang Masuk.

|   | <b>Harang HassA</b> |              |                                          |             |   |                    |  |          |
|---|---------------------|--------------|------------------------------------------|-------------|---|--------------------|--|----------|
|   |                     |              |                                          |             |   |                    |  |          |
|   |                     |              |                                          |             |   |                    |  |          |
| ٠ |                     |              |                                          | ٠           | ٠ | $\frac{1}{2}$      |  |          |
| ٠ | ш                   | $\sim$       |                                          | 2019        | ≂ | --                 |  | ٠        |
| ٠ | <b>High</b><br>319  | <b>STATE</b> | Common Corp.<br><b>DE ENERGY</b><br>11 = | $\sim$<br>۰ | m |                    |  | r k      |
| ٠ |                     |              | All of                                   | ۰           | ٠ | <b>TOP IS</b><br>٠ |  | ×<br>- - |
| ٠ | <br><b>YES</b>      |              |                                          |             |   | $\sim$             |  |          |

*Gambar 34 Halaman Barang Masuk*

## Tampilan Barang Keluar

Berikut adalah penerapan sistem pada halaman gudang dapat dirujukan pada Gambar 35 Halaman Barang Keluar.

|   | Thacaray Kirkean |               |                   |                |                   |                          |  |
|---|------------------|---------------|-------------------|----------------|-------------------|--------------------------|--|
|   | line of a looks  |               |                   |                |                   |                          |  |
|   | At 1. Green      | $75 - 10$     | Telephone Company |                | <b>Color Line</b> | The Council              |  |
|   |                  |               |                   | 58             |                   |                          |  |
| × | ŝ                | <b>TENNIS</b> | $\sim$            | R              |                   |                          |  |
|   | Ë                |               | ÷                 | $\mathbb{R}^n$ |                   | $\overline{\phantom{a}}$ |  |
|   |                  | $\sim$        |                   | ÷              |                   | $\cdots$                 |  |
|   |                  |               |                   |                |                   | $\sim$                   |  |

*Gambar 35 Halaman Barang Keluar*

## Tampilan Laporan Barang Keluar

Berikut adalah penerapan sistem pada halaman gudang dapat dirujukan pada Gambar 36 Halaman Laporan Barang Keluar (Grafik) dan Gambar 37 Halaman Laporan Barang Keluar (Tabel)

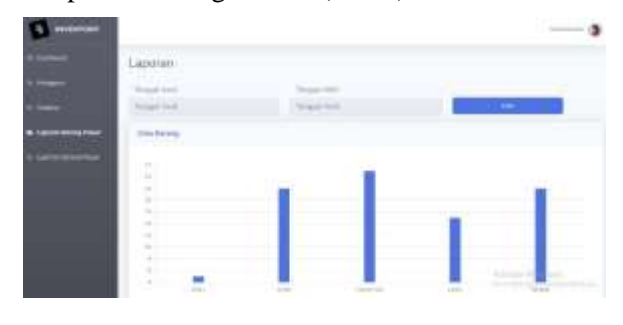

*Gambar 36 Halaman Laporan Barang Keluar (Grafik)*

|                  | tion in 4 (ever) ()           |                                                                                                    |                           | C test C                 |                |
|------------------|-------------------------------|----------------------------------------------------------------------------------------------------|---------------------------|--------------------------|----------------|
| $\sim$<br>×      | 7 - Impr.                     | 1. Dolla Parena.                                                                                                    | The Short Forms To        | 1. Business              | <b>COLLEGE</b> |
| ш                | The former filled by          | Lambar II                                                                                                    | <b>START</b>              |                          | ×              |
| $\alpha$         | 1.40 day 2010                 | and in 1979.                                                                                                    | <b>Ball</b>               | Total class?             | <b>THE</b>     |
| D.               | <b>DE DA WOLF</b>             | <b>Control</b>                                                                                                    | <b>The America</b><br>. . |                          | $\sim$         |
| <b>Car</b><br>z5 | <b>STATISTICS</b>             | $-$                                                                                                    | <b>Sales</b>              |                          | $\equiv$<br>W  |
| 56               | <b>AN OUT SERVICE</b><br>n Co | <b>PRINTE</b>                                                                                                    | m                         |                          | v.             |
| المتعاد<br>l in  | 11-services                   | 1411                                                                                                    | ---                       |                          | $\sim$         |
| œ                | $+0.04334$                    | <b>Part</b>                                                                                                    | <b>CONTRACT</b>           |                          | $\sim$         |
| ×                | Service.                      | <b>HEAT</b>                                                                                                    | mi i                      |                          | w              |
| ÷.               | L. Draw Bottle                | $\frac{1}{2} \left( \frac{1}{2} \right) \left( \frac{1}{2} \right) \left( \frac{1}{2} \right) \left( \frac{1}{2} \right)$ | <b>Strategie</b>          | <b>County Products</b>   | ٠              |
| 16               | The last distant              | <b>AMAGE</b>                                                                                                    | -mail                     |                          | LE EL          |
|                  | <b>Design of the States</b>   |                                                                                                    |                           | <b>Contract Contract</b> |                |

*Gambar 37 Halaman Laporan Barang Keluar (Tabel)*

Tampilan Laporan Barang Masuk

Berikut adalah penerapan sistem pada halaman gudang dapat dirujukan pada Gambar 39Halaman Laporan Barang Keluar (Tabel) dan Gambar 38 Halaman Laporan Barang Masuk (Grafik)

| Esterian |  |  |  |
|----------|--|--|--|
|          |  |  |  |
|          |  |  |  |
| ٠        |  |  |  |
| ٠<br>٠   |  |  |  |
| ä<br>٠   |  |  |  |
| ٠        |  |  |  |

*Gambar 38 Halaman Laporan Barang Masuk (Grafik)*

| tion in 4 level () |                            |                        |                                                                                                | The Company of  |                          |  |
|--------------------|----------------------------|------------------------|------------------------------------------------------------------------------------------------|-----------------|--------------------------|--|
| $\sim$             | The Gregory                | <b>Scotts (Palmage</b> | the state from a                                                                               | To Books        | The contact:             |  |
| u                  | Strike Work                | Antes D. T.            | Total .                                                                                        |                 | w                        |  |
| ٠                  | <b>ST-Sec 2045</b>         | $-100 + 11$            | Total .                                                                                        | The Con-        | $\mathbb{R}^2$           |  |
| o                  | the case records           | - French               | <b>The America</b>                                                                             |                 | $\rightarrow$            |  |
| L.                 | Strike State               | <b>HELL</b>            | <b>County</b>                                                                                  |                 | ×                        |  |
| 14<br>×            | its as most                | <b>House</b> or        | <b>Hotel</b>                                                                                   |                 | ĸ.<br>m                  |  |
| 16                 | \$1.00 limits              | $10 - 1$               | <b>CONTRACTOR</b>                                                                              |                 | $\sim$                   |  |
| Y.                 | (10.04700)                 | 1 Post                 | $\frac{1}{2} \left( \frac{1}{2} \right) \left( \frac{1}{2} \right) \left( \frac{1}{2} \right)$ |                 | $\overline{\phantom{a}}$ |  |
| ÷.                 | Street Walker              | <b>Contract</b>        |                                                                                                | ن بسته          | w                        |  |
| T u                | 2 Providents               | <b>Contract</b>        | <b>The group</b>                                                                               | Total Colorador | $\rightarrow$            |  |
| ×                  | The last series.           | $-11.5$                | m                                                                                              |                 | 11311                    |  |
|                    | Thomas you can and writing |                        |                                                                                                |                 | $\sim$<br>- 10           |  |

*Gambar 39 Halaman Laporan Barang Keluar (Tabel)*

## **E. Pengujian**

Berdasarkan pengujian yang telah dilakukan dengan menggunakan pengujian *Black – Box* dan Hasil dari pengujian dapat dijadikan sebuah evaluasi dari sebuah pembangunan suatu sistem, terdapat dua penguji yaitu pihak dari Toko Garuda Jaya Jakarta terdapat admin dan staff.

Secara keseluruhan hasil dari pengujian yang telah dilakukan oleh peneliti, fungsi dapat berjalan dengan sempurna sesuai dengan yang dimiliki oleh sistem.

#### **IV. SIMPULAN**

#### **A. Simpulan**

Berdasarkan hasil penelitian yang telah dilakukan oleh penulis, maka dapat diambil sebuah kesimpulan sebagai berikut:

Dalam melakukan penelitian untuk proses pengumpulan data peneliti menggunakan penelitian kualitatif yaaitu dengan wawancara dan observasi. Penelitian yang telah dilakukan oleh peneliti dimulai dari pengumpulan, perancangan hingga dibangunnya suatu sistem yang dinyatakan telah sesuai dengan metode yang telah digunakan yaitu metode SDLC dan tekik prototype. Sistem yang telah dirancang dqan dibangun dapat membantu proses bisnis yang berjalan dan berdasarkan pengujian yang telalh dilakukan bahwqa sistem telah sesuai dengan yang diiginkan dan dibutuhkan oleh Toko Garuda Jaya Jakarta.

# **DAFTAR RUJUKAN**

- [1] Rahmawati, "Sistem Informasi Inventory Stok Barang Pada CV.Artha Palembang," 2017.
- [2] P. Kusuma and I. Srirahayu, "Sistem Pencarian Katalog Buku Menggunakan Metode Naive Bayes Clasifier (NBC) Pada Aplikasi Mulia-Bookstore Berbasis Web," *J. Antivirus*, vol. 10, no. ISSN: 1978-5232, pp. 50–55, 2016.
- [3] S. Mulyani, *Analisi dan Perancangan Sistem Informasi Manajemen Keuangan Daerah*. Bandung: Abdi Sistematika, 2016.
- [4] M. Muslihudin and Oktafianto, Analisis dan Perancangan Sistem Informasi Menggunakan Metode Terstruktur dan UML. Yogyakarta: CV. Andi Offset, 2016
- [5] S. Mulyani, Metode Analisis dan Perancangan Sistem. Bandung: Abdi Sistematika, 2016.
- [6] Jamaludin, Buku Cerdas Pemrograman C# Proses CRUD dan Report Menggunakan Basis Data Mysql. Medan: Yayasan Kita Menulis, 2020.
- [7] Aditya Nugraha and Anita Octasia, "Sistem Informasi Penjualan Kaos Berbasis Web Pada Distro Sickness Berbasis E-Commerce," *Sniptek*, pp.294– 297, 2016, doi: 10.1016/j.carbon.2006.06.004.
- [8] Ramdani, *Ilmu Geoinformatika: Observasi Hingga Validasi*. Malang: UB Press, 2018.